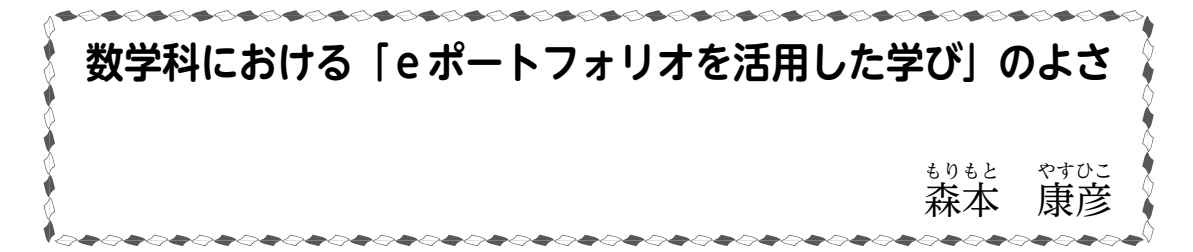

#### 1. 生徒の問題解決の過程を見たい!

 「途中式をちゃんと書いてね~!」これは,生徒が問題演習をしているときに我々数学教師 がよくかける言葉です。この言葉の裏には,問解解決の結果と同様に(時にはそれ以上に)解 決の過程が大切であるという強い思いがあります。途中式に何が書かれているか/いないかを 見るだけで,その生徒の学習状況がわかるからです。例えば,基礎的な原理・法則を理解し, 数学的に表現・処理する技能が発揮されているかだけでなく,数学的な関係や特徴を見い出し, 論理的に考察する力,そして,見通しをもって粘り強く,工夫して調整しながら主体的に取り 組んでいるかさえも読み取ることができます。ですので,教師は従来から頻繁に机間巡視をし て,各生徒のノートやワークシートに書かれた途中式などから,問題解決過程の状況を把握し ようとします。時には,授業の最後にノートやワークシートを提出させ,確認することもある でしょう。

 これらノートやワークシートに書かれた学習記録は,「学びのポートフォリオ」と呼ばれ, (教師にとって)生徒の学習状況を把握するための評価資料になるだけでなく,(生徒にとって) 生徒自らが、学習活動を振り返って次につなげる主体的な学びの記録(学びの足跡)になるの で,自分がどう学び,どうチェンジしたかを知ることができるようになります。この学びのポー トフォリオを,ICT を活用して電子的に扱えるようにしたものが「eポートフォリオ」です。

#### 2.育成すべき資質・能力と e ポートフォリオ

生徒が身に付けることが期待され 学びのポートフォリオ る資質・能力は,三つの柱に整理さ れました。これら資質・能力は,よ く氷山に例えられます(図1)。水面 の上の氷の部分に当たる「知識及び 技能」を,生徒が学びに生かしてい くためには,水中の大きな塊の部分 に当たる資質・能力をしっかりと有 していることが求められます。これ らが「思考力,判断力,表現力等」 と「学びに向かう力,人間性等」です。 これらは,テストだけでは測ることが 図1 育成すべき資質・能力の氷山モデル

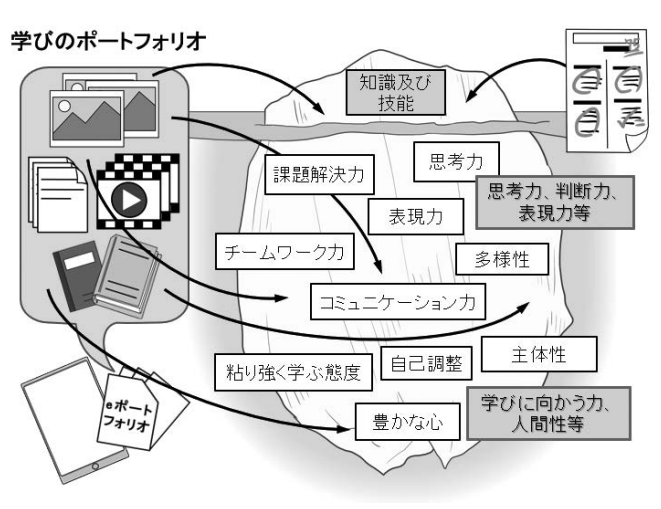

難しい資質・能力であり,エビデンス(証拠)に基づいた多面的・多角的な学習評価を行うた めに,e ポートフォリオの活用が急速に求められるようになりました。

#### 3.e ポートフォリオを活用した主体的な学び(ベースとなる学び方)

 闇雲に問題を解き続けるだけの勉強は,丸暗記の作業に陥ってしまい,学習効果は極めて低 くなります。学ぶということは,単なる機械的な暗記の作業ではないのです。では,学習効果 を上げるためには何が必要でしょうか。それは,「気づき」を得ることです。学ぶということは, 自ら気づくこと(メタ認知)なのです。生徒自身が何度も「なぜだろう?なるほど,わかった!」 と気づきながら問題解決を図ろうとする学習の過程を実現できているかがポイントです。

 新学習指導要領では,これを「主体的な学び」と呼んでいます。生徒自らが,問題の解決に 向けて見通しをもち,粘り強く取り組み,問題解決の過程を振り返り,よりよく解決したり, 新たな問いを見出したりする学びです。絶えず自ら「なぜ?」「どうしよう?」と振り返り(自 問自答し),自己調整しながら粘り強く学んでいく"振り返り学習"という学び方です(図2)。

 まず,生徒は学習(問題)にどう取り組 んでいくかの見通しを立て,粘り強く学習 に取り組みます。そして,「わかった!|「こ こがポイントだ!」と感じたまさにその時, その瞬間を象徴すること(モノ)を学習記 録としてためると同時に、気づき(わかっ たこと,教訓など)を外化し,振り返りの 記述として残します。そして、生徒はここ での振り返りをもとに,これからの学びを 調整し,新たな見通しを立てます。この繰 り返しにより,主体的な学びが促進される のです。

 この主体的な学びの過程では,様々な e ポートフォリオが自然に蓄積され、次の

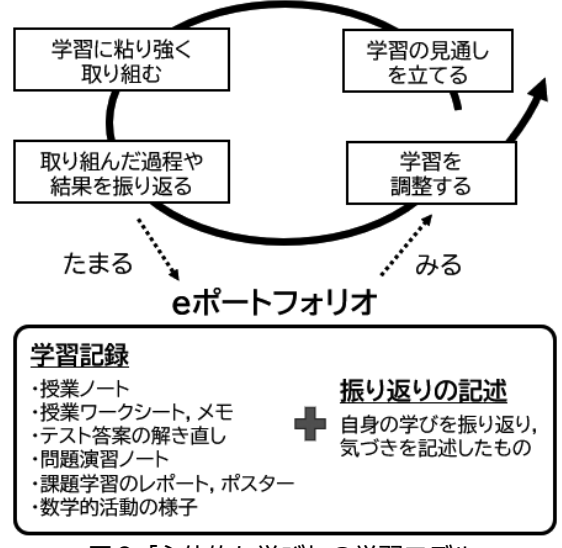

図2 「主体的な学び」の学習モデル

学びに活用していくことができるようになります。その結果,自ずと学びと学びがつながって いきます。一方,教師は,e ポートフォリオから生徒の様々な学習状況の把握ができるように なるのです。

 数学教育における主な e ポートフォリオは,学習クラウド上で動作するノートツールなどの アプリに限らず,例えば,紙のワークシートや普段使っている授業ノート,テストの解き直し をした答案でも写真にとれば e ポートフォリオとして扱うことができます。課題解決学習での 仲間との議論や発表等の様子を動画に残すことはもちろん,学びの節目に用いる振り返りシー トも e ポートフォリオになります。このように,電子化された e ポートフォリオは,特別なも のでなく,その正体は,いつも生徒たちの周りに在る身近なものなのです(図2下)。

#### 4.数学科における e ポートフォリオ活用

〔1〕授業における「観点別学習状況の評価」での活用

内容のまとまり(単元)の中では、生徒が主体的な学びに取り組むことで、毎時間、ノート やワークシートなどの学習記録や振り返りの記述がeポートフォリオとして蓄積されていきま す(図3)。これらはそのまま観点別学習状況の評価の評価資料(エビデンス)になります。

特に,3観点のうち「主体 的に学習に取り組む態度」 の評価ではeポートフォリ オが大活躍します。

 「主体的に学習に取り組 む態度」の評価には,①:「知 識及び技能」を獲得したり, 「思考力,判断力,表現力 等」を身に付けたりするこ とに向けた"粘り強い取組 を行おうとする側面"と,

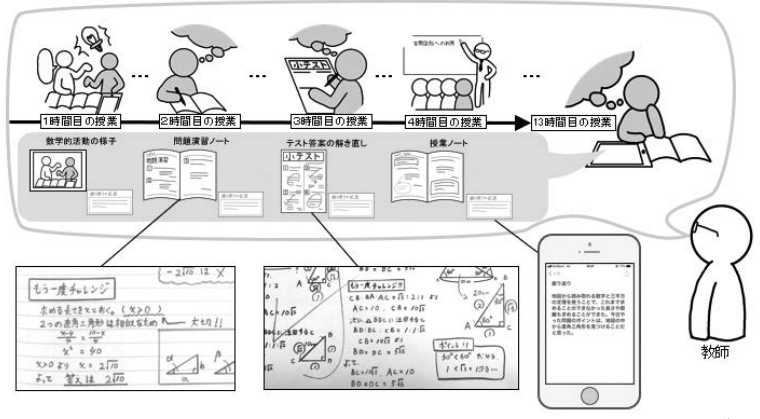

図3 e ポートフォリオを用いた観点別学習状況の評価イメージ

②: ①の粘り強い取組を行う中で"自らの学習を調整しようとする側面"という2つの側面か らの評価が求められています。これは,①と②の両側面が十分に認められた時にはじめて「十 分満足できる| (A) に評価されるということであり、生徒の主体的な学びの過程の正当な評 価を可能にします。具体的には,教師は授業中の観察とeポートフォリオから生徒の学習状況 を把握し,評価規準に基づき評価します。その際には,表1に示す視点が参考になります。

 図3では,1時間目の 授業で,生徒は,数学的 活動に見通しを持って取 り組み,考えたことを仲 間と対話して学びを深 め,その取組の過程を振 り返って,次の学びにつ なげていきます。教師は,

表1 「主体的に学習に取り組む態度」の評価の視点

|  | 評価の側面                    | 評価の視点例                             |
|--|--------------------------|------------------------------------|
|  | ①粘り強い取組<br>を行おうとする<br>側面 | ・目標に向けて挑戦し続けている                    |
|  |                          | ・できない問題ができるようになるまで何度も取り組もうとしている    |
|  |                          | ・仲間の意見を参考に繰り返し考えようとしている            |
|  |                          | ・自分が納得いくまで.調べたり.考えたりしている           |
|  |                          | ・次に似たような問題に取り組むときに向けて.大切なことを振り返ろう. |
|  | ②自らの学習を                  | としている                              |
|  |                          | 調整しようとす ・見通しを立てたり,修正したりして学ぼうとしている  |
|  | る側面                      | ・これまでに学習したことを踏まえて,次の学習に取り組もうとしている  |
|  |                          | ・自分なりに工夫して学習に取り組もうとしている            |

生徒が仲間の意見を参考に繰り返し考えているか(①の側面),考えたことや学んだことを次 に生かそうとしているか(2の側面)の両側面を評価し、必要に応じて生徒にフィードバック を返して,授業改善を行います。3時間目の授業では,前回考えたことを踏まえて,問題を解 くときの見通しを立て,間違えたところを「わかった!」と言えるように,粘り強く取り組ま せます。(…中略…)そして,13 時間目の授業では,生徒は,この単元で蓄積された e ポート フォリオを見返して自己評価を行います。その際,自身の学びでの「よい点」や「可能性」に ついて振り返り,それらを踏まえて「進歩の状況」について自分の言葉で記述させます。教師 は,生徒の自己評価の振り返りの記述を参考にしながら,総括的に評価します。

〔2〕副教材等を用いた自己学習での活用

 生徒が家庭などで副教材の問題集等を用いて演習を行う自己学習は,数学科には欠くことが できません (1) 。これは,まさに生徒自らが主体的に学んでいくことが求められますが,自身の タブレット端末等を用いることで, eポートフォリオを上手く蓄積·活用することができます。

 まず,生徒は見通しを立て問題に取り組んでいきます。そして,「わかった!」「ここがポイ ントだ!」と感じたその時,その瞬間のノート等の該当箇所を写真に記録すると同時に,気づ

き(わかったこと,教訓など) を外化し、振り返りの記述と あわせて e ポートフォリオと して残します。できなくて悩 んでいることを e ポートフォ リオに残してもいいです。こ のように試行錯誤し振り返り (自問自答し) ながら学んでい くと,e ポートフォリオが自 然に蓄積され,オリジナルの 「学びのアルバム」が出来上が ります。

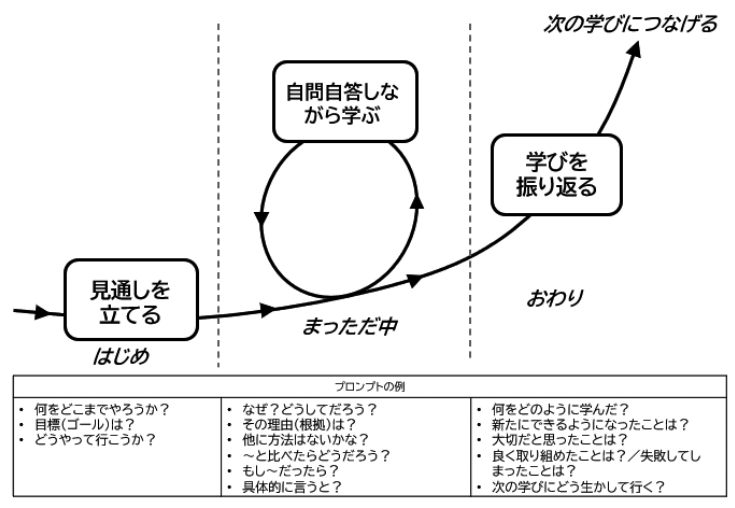

図 4 振り返り学習とプロンプトの例

 自己学習において,自問自答しながら学ぶことは,簡単そうにみえて結構難しいものです。 そこで,必殺技の登場です。それは「プロンプト」と呼ばれるもので,漫才のボケとツッコミ のような声かけです。図 4 の「プロンプトの例」を参考に,学びながら自分自身へのボケとツッ コミを忘れないよう,指示してあげてください。すると,たくさんの気づきが自分の頭の中に 浮かんできて,「学び」そのものにエンジンがかかり,どんどん加速して成長していくことが できるのです。この学び方は,数学科のように手続き的/概念的な知識や技能の習得を必要と する問題演習等の自己学習にはとても有効です。ぜひ,生徒さんにこの「学び方」を教えてあ げてください。

なお,ここで紹介した,できるようになった問題の途中式等のノートの写真を撮り,振り返 りの記述と紐づけ,e ポートフォリオとして蓄積・活用しながら振り返り学習を行うことがで きるデジタル教科書・副教材を数研出版が開発しています  ${}^{(2)}$ 。学習クラウド上のアプリを組み 合わせても振り返り学習は可能ですが,今後はこの学び方が当たり前になってくるでしょう。 【参考文献】

- (1) 佐々木 さや香 , 芝本 隆也 , 高村 浩輝 , 森本 康彦 , " 学習者の学びの振り返りを支援する 問題演習システムの開発 ", 日本教育工学会論文誌 , Vol.45, Suppl., p.85-88, 2021.
- (2) 高等学校数学 教育機関用 デジタル教科書・副教材(エスビューア), 数研出版 , https://www.chart.co.jp/software/digital/s/sugaku/#lineup (東京学芸大学 教授)

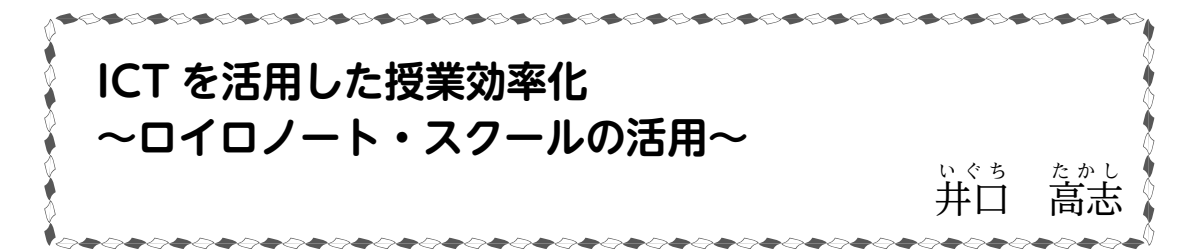

#### 1.はじめに

 ご存知の通り,新型コロナウィルスの感染急拡大に伴い,全国的に急速な ICT 機器の整備 が進められてきました。

 高崎市でも,生徒一人ひとりと教職員に iPad が支給され,それをどのように使って学習に 生かそうかと頭を悩ませていたときに、校内研修の場で、ロイロノート・スクール(以下「ロ イロノート」)等の双方向型学習支援アプリの存在とその基本的な活用の方法を知ることにな りました。

 そうして活用を進めていく中で,これらのアプリの活用の仕方が少しずつ分かってきました。 本稿では,特にロイロノートの活用法について紹介します。ここで紹介させていただくことが, 先生方の授業や準備を効率化する一助になれば幸いです。

#### 2. ロイロノートの活用方法と内容

#### (1)「カード」の作成および配布に関して

ロイロノートでは、自分が作成したクラウド上のページ(以下「ノート」)に,文字や写真, ウェブ上の情報等を記載したカード状のデータ(以下「カード」)を作成することができます。

 教師は,授業クラスごとのノートを作成し,「送る」という機能でカードを生徒全員または 個別に一瞬で配布することができます。カードには,以下のような使い方があります。

### ① 課題や指示のカード化

 カードには,手書きまたはテキスト入力で書き込むことができます。課題や指示をカード化 して送信することで,生徒は常に課題や指示を手元でチェックしながら授業に取り組むことが

できます(図 1, 2)。加えて、カード化した図やアニメー ションをプロジェクタで映すことで,課題や指示をさら に把握しやすくすることができます。時には,アニメー ションを生徒自身が操作しながら,課題を把握したり, 考えたりすることもできます。

 Word や Studyaid.D.B. 等のソフトで作成した文書も PDF 化すれば,カードとして使用することができます。 PDF から作成したカードにも、手書きやテキスト入力で 書き込みが可能です。簡単に書いたり消したりできるの で,生徒が思考錯誤する場面が増えたと感じます。

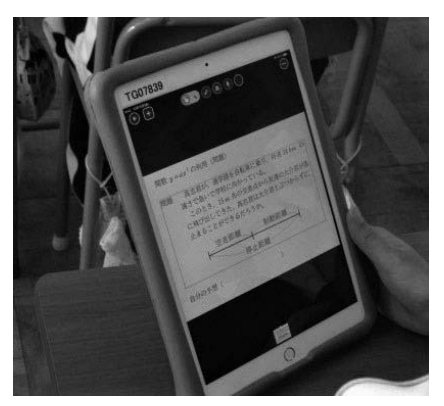

(図 1) 配布された「カード」

また、カードは配布の手間がかからないため、生徒一人 ひとりの考える時間が増えました。課題を段階的に与える ことも可能となります。

 さらに,Studyaid D.B. 等のソフトを用いて生徒の状況 に合わせたドリルを作成し,カードとして配信すれば,個 別最適化された学びが可能になります。

ノート上のカメラマークをタップすると写真を撮影でき,

<聞く人> • 上のことについての質問 • 自分との共通点、相違点 • 納得したこと 他の人の考えをメモしたり、自分の考えが 変わったことがあったら書き加えよう。

流しましょう。 <発表者> • そう考えた理由

② 既習事項の振り返りやヒントカードとしての活用

(図2) 指示をまとめたカード

考えたことを、グループの人に送信し、意見交

→目をつけたこと、根拠 • 調べた方法、使った考え方

カードにすることができます。授業の最後に板書したまとめ (図 3) 等を撮影しておけば, そ れを次の授業で生徒に送ったり,プロジェクタ等で映し出したりすることで,簡単に既習事項 を振り返ることができます。

また,Studyaid D.B. 等でヒント(図4)を作成してカード化し,それに書き込ませながら 考えさせることで,支援を要する生徒も活動に取り組みやすくなります。

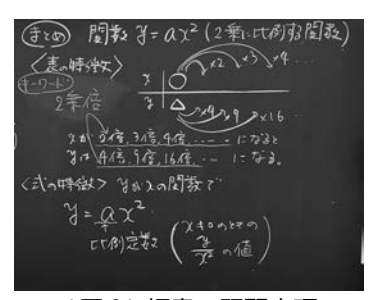

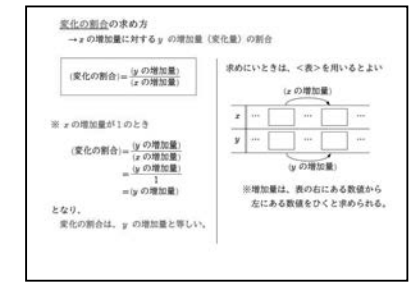

#### ( 図3) 板書の既習事項 ( 図4) Studyaid D.B. で作成したヒントカード

 これらの学習プリントやヒントカードは,これまでに Word 等で作っていたものがあれば、新しくデータを作ら なくても,PDF 化するだけで活用できます。例えば,図形 の既習事項をまとめたカード(図5)は枚数が多く、作成 や印刷に手間がかかっていましたが,一度カード化してし まえば,その後は手軽に活用できるようになりました。

 また,ロイロノートには「資料箱」という機能があり,フォ ルダを作ってカードを収納することができます。

現状では、マイフォルダ(図6)に学年や章ごとのフォ ルダを作って活用しています。年度や担当学年が変わって も使い続けることができ,必要なものをすぐに取り出せる ため,授業準備の時間を短縮することができました。

 また,授業クラスで共有できるフォルダにカードを収納 しておけば,生徒は随時必要なものを引き出して使用する ことができ、家庭学習でも活用できるようになります。

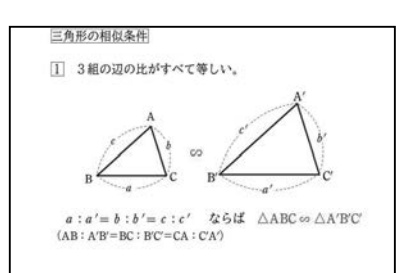

#### ( 図5) 図形の既習事項カード

| 戻る |      | △ マイフォルダ |            |
|----|------|----------|------------|
|    |      | 名前順·     | $\uparrow$ |
| 2  | 1年1章 |          |            |
| 모  | 1年2章 |          |            |
|    | 1年3章 |          |            |
|    | 1年4章 |          |            |
|    | 1年5章 |          |            |
|    | 1年6章 |          |            |

( 図6) マイフォルダ

#### (2)「提出箱」の利用に関して

### ① 課題の提出や振り返りの蓄積

「提出箱」は、生徒が作ったカードをそこに送り、教師が 確かめられる機能です(図7)。提出する課題の名称を設定 したり,提出する期限を決めたりすることができます。家 庭学習の提出のほか,提出期限を授業時間内とすることで, 授業内での活動時間の目安とすることもできます。

 提出された課題には,さらに教師が書き込みをして返却 することができるので,アドバイスを書き込んで返却し, もう一度取り組むように促すことができます。

EL Paso vida interi ※ 「一 大 大 オ = 10 大 大 サ  $0.799$ 三角柱 宿闲 ◆王多里住には、 正型自体. (図7) 提出された課題

Zoom を使ったオンライン授業の際には、指示を書いた

カードとともに課題を送信して提出させ,登校できない生徒の学習状況を把握しました。

 また,それぞれの授業や小単元ごとに「提出箱」を作り,まとめや振り返りを書いたノート およびプリントを写真に撮って提出することで,毎回の記録を蓄積することができます。これ は,生徒が自身の学びを振り返るときや,教師が評価をするときに役立ちます。

カードの中にさらにカードを埋め込むこともできる(カードの拡大や縮小は自由)ので、専 用の振り返りシートを作成して蓄積する方法もあります。

#### ② 発表での活用や回答共有機能の活用

 教師のアカウントからは,「提出箱」に提出されたカードを一覧で見ることができるため, 生徒の進捗状況を把握したり,意図的指名に役立てたりすることができます。実際の場面で, よい考えをもっているが普段はなかなか発表ができない生徒を指名し,その発表をもとに再び クラス全体で考えるということをしたことがあります。

提出されたカードは、基本的には自分のものしか見ることができませんが、教師が「回答共 有」を許可すると,他の生徒が提出したカードを見ることができます。

 回答共有を許可すると,生徒がそれぞれいろいろな考え方で問題解決した後,フリートーク の時間を設け、同じ考えの生徒を見つけて共通点や目をつけたことについて話し合ったり、違 う考えの生徒のところへ行って質問したりする活動につなげることができます。

 また,生徒が提出したいくつかの回答を並べて比較することができるので,それをプロジェ クタで大きく映し出して,クラス全体で共通点や相違点について話し合う活動も行うことがで きます。

### $(3)$  授業実践例 (関数  $y{=}ax^2$ )

最後に,3年生で行った授業の実践例を紹介します。

1 ねらい

 自転車の速度と空走距離,制動距離,停止距離の関係について,表,グラフから関数関係を 見いだし,式を用いて解決し,その方法を説明する。

7

2 展開

| 過程                                       | 学習活動および指導上の留意点 ○ロイロノートの活用箇所(☆個に応じた支援)                                              |  |  |  |  |  |  |
|------------------------------------------|------------------------------------------------------------------------------------|--|--|--|--|--|--|
|                                          | つかむ 1 「制動距離」,「空走距離」,「停止距離」について知る。                                                  |  |  |  |  |  |  |
|                                          | ○ロイロノート上からWEBページにアクセスし, アニメーションをプロジェクタ                                             |  |  |  |  |  |  |
|                                          | で映す。                                                                               |  |  |  |  |  |  |
|                                          | 2 本時の課題を知る。                                                                        |  |  |  |  |  |  |
|                                          | ○本時の課題を書いたカードを送信する。                                                                |  |  |  |  |  |  |
|                                          | Aさんが,通学路を自転車に乗り,時速 34 kmの速さで学校へ急いで向かって                                             |  |  |  |  |  |  |
|                                          | いる。このとき, 15m先の交差点から急に友達のBさんが飛び出してきた。                                               |  |  |  |  |  |  |
|                                          | AさんはBさんとぶつからずに止まることができただろうか。                                                       |  |  |  |  |  |  |
| 個別                                       | 止まれたかどうかを判断するには何が必要か考える。<br>3                                                      |  |  |  |  |  |  |
| 解決<br>・速さと空走距離,制動距離についてのデータが必要なことに気づかせる。 |                                                                                    |  |  |  |  |  |  |
|                                          | ○データをまとめた学習プリントのカードを送信し,書き込んだり消したりしなが                                              |  |  |  |  |  |  |
|                                          | ら変化の特徴を考えることができるようにする。                                                             |  |  |  |  |  |  |
|                                          | <データ>                                                                              |  |  |  |  |  |  |
|                                          | 制動距離 $x:$ 速度 $y:$ 距離<br>空走距離 $x:$ 速度 $y:$ 距離                                       |  |  |  |  |  |  |
|                                          | x   0 10 20 30<br>40<br>50<br>x   0 10 20 30 40 50                                 |  |  |  |  |  |  |
|                                          | $0$ 0.75 3 6.75 12 18.75<br>4 6 8 10<br>$y \mid 0 \quad 2$<br>$\boldsymbol{y}$     |  |  |  |  |  |  |
|                                          | ○自分なりに解決できたら、考えを書き込んだプリントのカードやノートの写真を                                              |  |  |  |  |  |  |
|                                          | 提出箱に提出する。進捗状況の把握やこの後の集団解決に生かす。                                                     |  |  |  |  |  |  |
|                                          | ○☆既習事項のカードや板書の写真をヒントカードとして送信して考えさせる。                                               |  |  |  |  |  |  |
|                                          | ○☆早くできた生徒には,発展課題を書いたカードを送信して考えさせる。                                                 |  |  |  |  |  |  |
|                                          | (「安全に止まるには時速何kmであればよいか」を考えさせる。)                                                    |  |  |  |  |  |  |
| 共同                                       | お互いの考えを知る。<br>4                                                                    |  |  |  |  |  |  |
| 学習                                       | ○提出箱を回答共有した後,グループに分かれ,互いの考えを確認しながら比較                                               |  |  |  |  |  |  |
|                                          | 検討する。(話し合いのしかたを指示したカードを送信する。)                                                      |  |  |  |  |  |  |
|                                          | ・解決方法や結果について,「問題のどこに目をつけて解決したのか」,「どのよう                                             |  |  |  |  |  |  |
|                                          | な方法を使って考えたのか」等の視点で説明させる。                                                           |  |  |  |  |  |  |
|                                          | まとめ 5 全体で答えを検討する。                                                                  |  |  |  |  |  |  |
|                                          | ○グループごとに考えをまとめ、代表者が提出箱に提出する。提出された回答を                                               |  |  |  |  |  |  |
|                                          | プロジェクタで映し出しながら、クラス全体で解決方法をまとめる。                                                    |  |  |  |  |  |  |
|                                          | 6 本時の振り返りをする。                                                                      |  |  |  |  |  |  |
|                                          | ○振り返りシートに振り返りを記入して提出箱に提出し,振り返りを蓄積する。<br>この宝昧も信ょわせ際も、好われ幽部は迫加され建けています。 会体とされた歯田的わ活用 |  |  |  |  |  |  |

 この実践を行った以降も,新たな機能は追加され続けています。今後もさらに効果的な活用 法を考えて試し,積み重ねていきたいと考えています。

( 高崎市立南八幡中学校 教諭 )

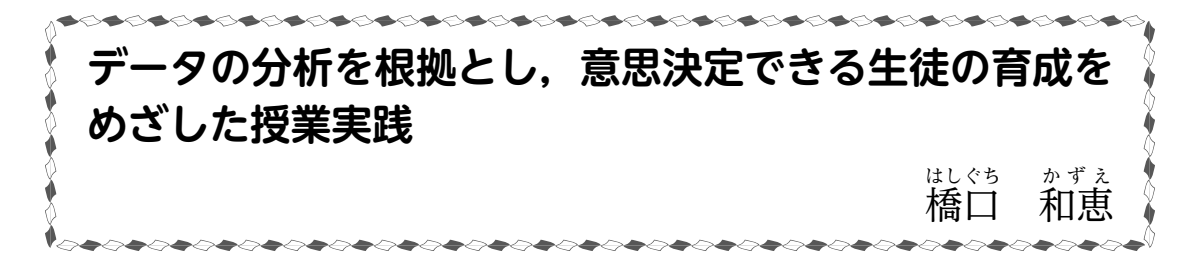

#### 1.はじめに

 コンピュータの発達やデータサイエンスの進展により,様々なデータを高速で処理し活用す ることが,ビジネスや研究などの多くの場面で可能となった。また,自分の考えを主張するに は,データに基づいて説明することが重要だという認識が高まっている。これからの社会で生 きていく生徒には,統計的な問題解決の方法を知り,活用できる力が必要となってくる。その ため,データの分析を根拠として,意思決定し自分の考えを表現できる生徒を育てていく必要 がある。立場と目的を明確にした課題について,データを分析して結論を出し,自分の考えを 表現する体験を蓄積することや,他人の考えを聞き,自分の考えと比較し再考する協働的な学 びを経験することは,これからの社会を生きていく生徒たちの糧となる。

 ここでは,立場と目的を明確にし,最終的に自分の考えを伝える必然性のある授業実践を2 つ紹介する。2つの実践とも,PPDAC サイクルを1回まわすだけでなく,状況に合わせて何 度かまわすことを意識した問題設定とした。

#### 2.授業実践1 駅伝チームの監督として,どの選手をあなたは選ぶ?

状況設定(Problem)

|課題1| 11月に地区の駅伝大会が行われます。代表選手5名のうち4名はすでに決まっ ています。3名の候補者A,B,Cから,最後の1名を選びます。あなたが監督ならだ れを選びますか?そして,選んだ理由をチーム全体に伝えてください。

まず.状況設定を行い.「どんなデータがあると選ぶときに役立つか?(Plan)」「データを どんな方法で分析するのか?(Data)」と生徒に発問した。

 生徒から「3人のベストタイムが知りたい」「3人の過去のタイム何回かのデータが欲しい」 という意見が出たので,3人の過去 30 回のタイムの一覧を渡した。その後,「平均値などの 代表値を調べたらいい」「ヒストグラムや度数折れ線を作って調べる」「箱ひげ図を作って調べ る」という意見が出た。

 今回は,班ごとにどのような方法を使って分析をするのかを決めて,課題を解決することに した。それぞれの班で決めた方法に合わせて,データ一覧から統計ソフトを利用して,データ を処理し分析する時間を設定した。(Analysis)その後,各班の意見を発表させ,再度考えさ せた。以下は,生徒の意見の一部である。

**●最小値 ・最小値が一番小さいのはAだから,Aが一番早いタイムを出している。** 

●平均値 ・平均値はAが一番小さいので、Aが速い。

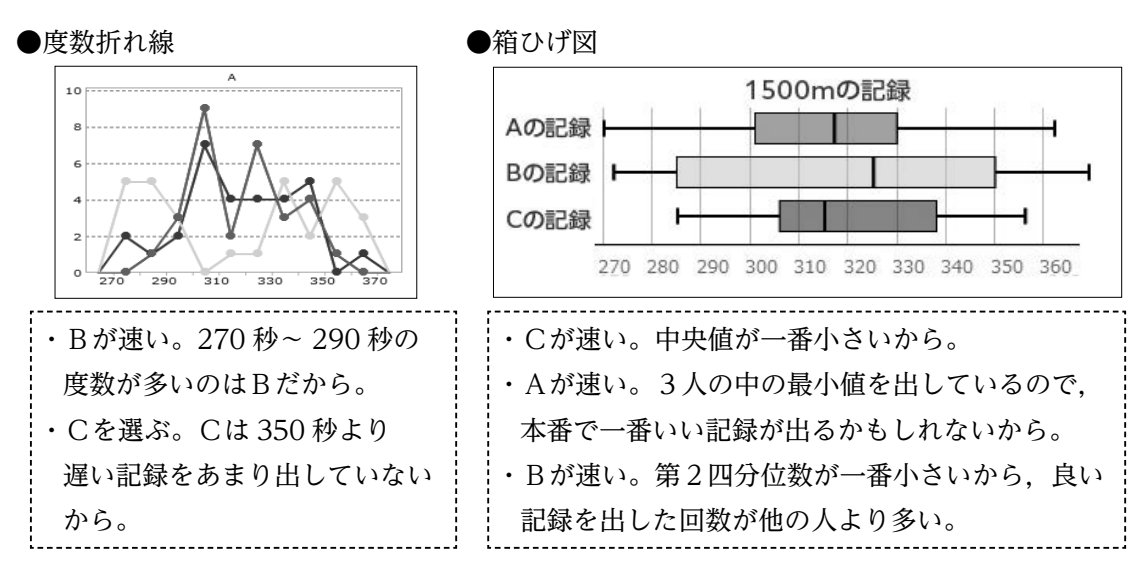

 度数分布折れ線や箱ひげ図のどの部分を見るかによって,選ぶ選手が変わるようにデータを 設定しておくことで,多様な見方について全体で考えることができるようにした。

 日常生活の中では,状況はいつも刻々と変化している。そこで追加情報を出し,再度分析す る場面を設定した。(Problem)

|課題2| ある情報が入ってきました。地区の駅伝大会の上位5位までに入れば,県大会 に出場できます。まだ決まっていない2区に入る選手が 285 秒以内の記録を出すこと ができれば、5位までに入れるかもしれません。ちなみに,大会当日は気温が寒くなる 天気予報が出ています。監督のあなたは再度分析することにしました。

 「再度分析するためにどんなことが知りたいか?(Plan)」と発問すると,「最近の記録」「記 録をとった時の気温」「プレッシャーに強いか」「コースの情報」などの意見が上がった。そこ で,最近の記録を箱ひげ図にしたものから分析することにした。(Data)(Analysis)

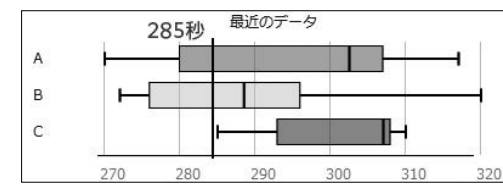

・目標タイムを越えているAまたはBを選ぶ ・AとBで中央値が左に寄っているのはBだから, Bの方が目標タイムを越える確率が高い

・Aは最小値が一番小さいからAを選ぶ

 箱ひげ図による分析では,図のどこに注目するかで,選ぶ選手が変わる。また,どこに注目 するかは,最高記録を重視するか,安定性を重視するかなど,生徒自身の価値観が反映される。

 タイム以外の条件にも目を向けさせるために,気温とタイムの相関図を提示した。その後, 最終的にどんな結論を出すか(Conclusions)を考えさせた。出した結論をもとに,監督とし てチーム全体に考えを説明するという設定で文章を書かせ,意見交流を行った。多くの生徒は タイムや気温など複数の視点から分析して説明しており,選んだ理由と選ばなかった理由を, 根拠をもとに述べていた。また,選ばれなかった選手へ配慮のある言葉がけを書いている生徒 もおり,実際の場面を想定して真剣に取り組む姿勢が見られた。休み時間も議論が続いていた。

3.授業実践2 弁当屋の店長として,花見期間にさらなる売り上げアップを狙おう! 状況設定(Problem)

|課題| あなたは 12 月にオープンした桜の名所の近くにある弁当屋の店長です。売り上げ は順調で3月の花見期間ではさらなる売り上げアップを狙います。どんなプランで売り 上げアップを狙いますか?店長として店員にどんなプランを行うのかを説明しましょう。

 まず,状況設定を行い,「あなたが店長ならどんな売り上げアッププランを考えるか? (Plan)」「どんなデータをどんな方法で分析するか?(Data)」と生徒に発問した。生徒からは, 「花見用弁当を作る」「宣伝する」「デザートとセットで売る」「人気の弁当を安くして売る」な どの意見が出た。その後,どの弁当が人気であるか,オープン後の1ヶ月間における5種類の 弁当の売り上げ個数から調べることにした。日々の売り上げ個数の一覧を渡したところ,この ままでは比べづらいことから,1年生で学習したヒストグラムを用いて分析することになった。

 「人気の高い弁当の上位2つは何か分析してみよう」と 発問した。このとき,箱ひげ図のよさを実感しやすくする ために,あえてヒストグラムを5つ比べさせ,ヒストグラ ムでは比べにくいということを実感させた。生徒からは 「ヒストグラムの数が多いと比べにくい。度数が違うから ヒストグラムでは比べられない」という意見が出た。

 分析する中で,「ミックスフライ弁当は,売っている日 数は少ないけど,範囲が狭いから安定しているのではな いか?」と,データの散らばりに注目している生徒がいた。

この意見を取り上げて、散らばりに注目させ、箱ひげ図 を導入した。四分位数,範囲,四分位範囲を確認し,5 つの弁当の売り上げ個数の箱ひげ図から,人気の高い弁 当の上位2つについて再度考えさせた。すると、全員が すぐにからあげ弁当と幕ノ内弁当を選んだ。根拠を聞く と「箱の位置が他の3つよりも右に寄っているから」「中 央値(第2四分位数)から,からあげ弁当と幕ノ内弁当は,

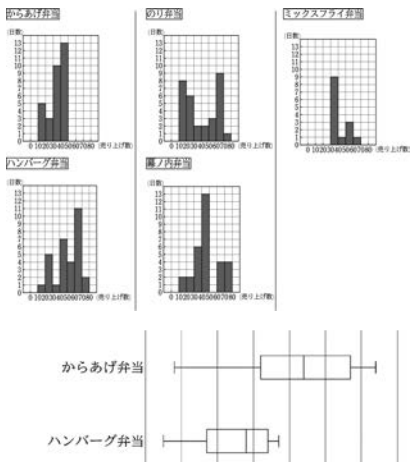

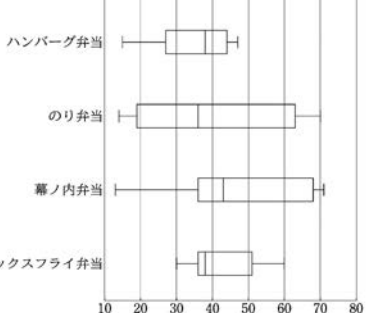

販売した日数の半分以上が他の 3 つよりも売り上げ個数が多いとわかる」と生徒は答えた。 その後,箱ひげ図のよさについてと聞くと「複数のデータを比較しやすい」「安定している

かどうか,総数が違っても比べられる」「箱やひげの長さで比べやすい」「データの何%が何個 以上何個以下なのかが分かる」など意見があり,大事なポイントを押さえることができた。

人気の弁当の 2 つを花見期間にどれくらい増やして製造するといいのかな?多く作り過 ぎても余れば廃棄処分となり損をする。少なすぎると売り上げが伸びない。(Problem)

 「何をもとに調べたらいいんだろう?(Plan)」と発問すると,「実際にどれくらい売れたか 調べればいい」という意見が出た。また, 「オープンして 1 ヶ月しかたっていないから実際の データがないよ」という意見が出たので,「この店と同じチェーン店で似たような場所にある 店の売り上げ個数のデータはあるよ。3年分の2月2週間(通常期間)と3月2週間(花見期 間)のデータをもらってきました」と伝えて,日付順になっているデータを渡した。

 データを配布すると,「土日は個数が多い気がするから,土日と平日をわけて考えたらいい と思う」という意見が出た。そこで生徒自身が統計ソフトを使って日付順のデータから土日と 平日とわけて,箱ひげ図とヒストグラムをつくり,分析した。(Analysis)

 以下は,分析中における生徒とのやり取りである。 T:「まず平日の幕ノ内弁当から考えよう」 S:「ヒストグラムを見ると,花見期間では 80 から 90 個売れた日が1日だけあるが, それ以外は 60 個以下だ。3年間で1日 だけだから,たまたま売れたと考えると, この日のデータは考えなくて良いと思う。 箱ひげ図はほぼ同じ形になっているから」

T:「こういう数値のことを外れ値といいます。 箱ひげ図だけでなく,ヒストグラムも一緒 に見ることで見えてきたね|

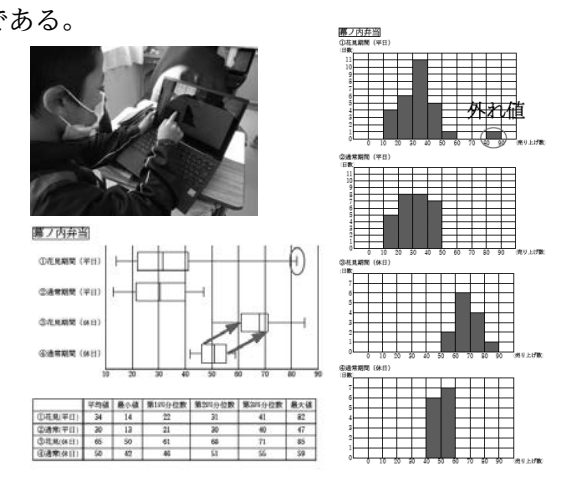

S:「ということは弁当は増やさなくていいね」 T:「次に休日について考えてみよう」

S:「箱全体が花見期間になると右にずれている。第1四分位数,第2四分位数,第3四分位 数が約 15 ずれているので 15 個ぐらい増やして製造すればいい」

 その後,からあげ弁当の売上個数についても同じように分析した。また,平日と休日のそれ ぞれの場合において,からあげ弁当と幕ノ内弁当の売上個数を比較した。

最後に,これまでに分析したことを根拠として,どんな売り上げアッププランを行うか,店 長として店員に説明するレポートを書き,意見交流を行った。導入で考えたプランに比べて, 最後に書いたレポートのプランは,データを基に分析した根拠があり,説得力があった。

意見交流が終わってから,現実の世界では,データをもとに分析して考えたプランがうまく いかないこともあり,その場合には,原因を考え,さらにデータを集め,分析し PPDAC サ イクルをまわし続けることが必要であるということを伝えて、授業を終えた。

#### 4.おわりに

 今回の実践で意識したことは,課題設定の工夫とデータ設定の工夫である。生徒は課題に対 して自分の立場や目的をふまえて意思決定し根拠をもとに自分の考えを積極的に表現しようと しており,自分の考えを説明することができていた。それは自分の立場が明確で,表現すべき 必然性がある場面設定があったからではないかと考える。また,データ設定を工夫し,どこを 見るか、何を大事にするかによって、結論が異なる場合があるようにあえてしたため、生徒同 士の意見の交流も生まれたのではないかと思う。今回の実践では,「今まで学習してきたこと の中で一番将来に使いそうだと思った。実際に使っていきたい。」という生徒の感想が多くあっ た。さらに生徒にとって価値ある実践を積み重ねていきたい。 ( 南国市立香長中学校 教諭 )

StudyaidDB 徹底活用術

 $\sim$  統計機能が「累積度数」に対応しました! $\sim$ 

 前回はデータの活用分野の授業プリント作成に役立つ機能として,統計機能をご紹介し ました。この度,その統計機能がパワーアップし「累積度数」に対応しました。 今回は,新たに追加された「累積度数」の機能と使い方をご紹介します。

## 新機能「累積度数」のグラフ・表

 新課程から中 1 で扱う内容として「累積度数」が追加され,「Studyaid D.B. でも対応 してほしい」とのご要望をいただいていました。

新たに以下のグラフ・表が作成できるようになりました。

累積度数・累積相対度数を含む度数分布表

| 5 未満<br>0 以上 |    |    | 0.05 |
|--------------|----|----|------|
| 5<br>10      |    | 2  | 0.10 |
| 15<br>10     | 5  |    | 0.35 |
| 15<br>20     | 3  | 10 | 0.50 |
| 25<br>20     | 2  | 12 | 0.60 |
| 25<br>30     |    | 16 | 0.80 |
| 30<br>35     | 2  | 18 | 0.90 |
| 35<br>40     | 2  | 20 | 1.00 |
| 計            | 20 |    |      |

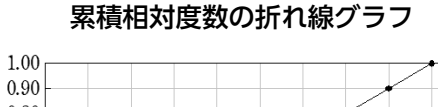

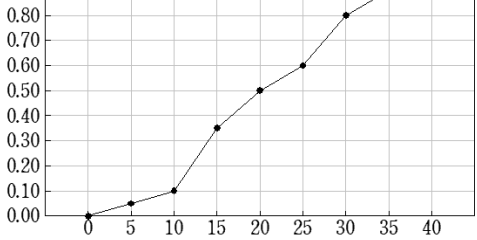

累積度数のヒストグラム・折れ線グラフ

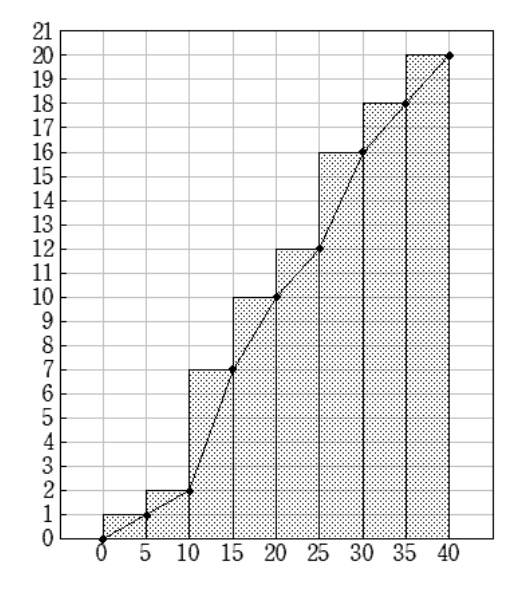

## そもそも統計機能とは?

 プリント作成システムに搭載されている機能で, データを入力するだけで簡単にグラフや表を作成する ことができます。前回の「チャート .Info No.23」で ご紹介していますので,ぜひご覧ください。

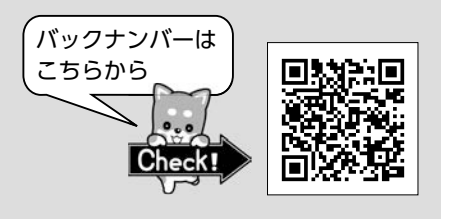

## 実際に使ってみよう

前ページにある「度数分布表」「ヒストグラム・折れ線グラフ」を作ってみましょう。

## 累積度数・累積相対度数を含む度数分布表の作成

まずは,度数分布表を作成していきます。

- ① 内容編集中に表示される「文章」タブ内の |1. 統計 をクリック。
- ②「統計グラフ・表の作成」画面が表示されるので,「度数分布表」をクリック。
- 3「度数分布表」画面で | 入力 | をクリック。 ④ 「変量(または度数)」の入力画面が表示され るので,変量(または度数)と階級の設定を  $\frac{1}{1}$ 入力し, をクリック。
- ⑤「度数分布表」画面に戻るので,表示の設定に ある | 設定 | をクリック。
- ⑥「表示の設定」画面の構成要素タブ(右図)で, 以下2つに √ を入れ | ◎ | をクリック。 ・累積度数 ・累積相対度数
- ⑦「度数分布表」画面に戻るので. ̄ \_ ok ̄ ̄を クリックすると完成。

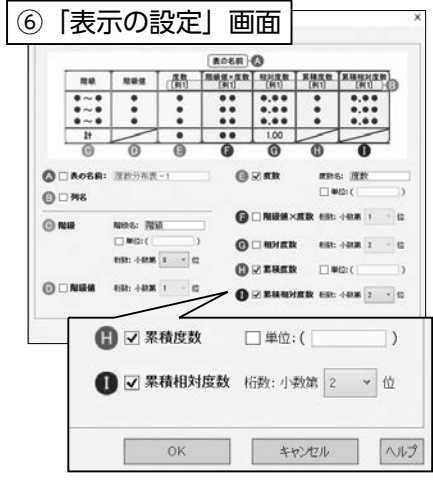

## 累積度数のヒストグラム・折れ線グラフの作成

続いて,完成した度数分布表をもとにヒストグラム・折れ線グラフを作成してみましょう。

- ⑧ 手順 ⑦ で完成した度数分布表を選択。
- ⑨ ガイダンスにある「選択中の図形から作成」で ■ヒストデム・度数折れ > を選択し、「作成」をクリック。
- ⑩「ヒストグラム・度数折れ線」画面が表示される ので、表示の設定にある | 設定 | をクリック。
- ⑪「表示の設定」画面のヒストグラム・度数折れ線 タブ(右図)で,種類にある「累積度数ヒストグ ラム・累積度数折れ線」を選択。
- ① 度数折れ線にある表示列 (右図) に √ を入れ, をクリック。
- ⑬「ヒストグラム・度数折れ線」画面に戻るので, をクリックすると完成。

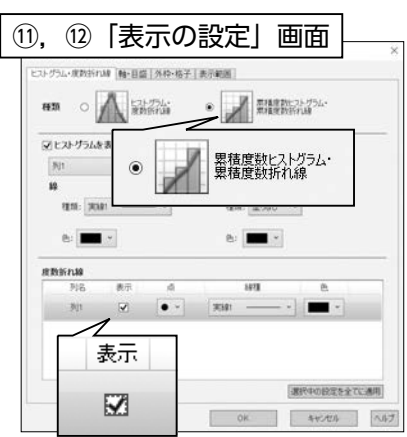

# 「累積度数」に対応した統計機能を使うには

「累積度数」に対応した統計機能は、以下のシステムでお使いいただけます。 システムは弊社 HP (https://www.chart.co.jp/) からアップデート<sup>※</sup>することができます。  $\bullet$   $S$ tuðyai $\partial$ os オンライン (デスクトップアプリ版):システムバージョン 1.31 以降 ●  $S_{\text{tudyad}}$ <sub>DB</sub> (DVD-ROM 版): システムバージョン 19.31 以降 ※ DVD-ROM 版はシステムバージョン 17 以降の商品をお持ちの場合に限ります。

# 商品のご紹介

 最新システムを搭載した「中学数学2022データベース~日常学習から高校入試へ」 が 2022 年 11 月に発売されました。今回ご紹介の「累積度数」に対応した統計機能を使 えることはもちろん,入試対策に役立つ様々なデータも収録しています。

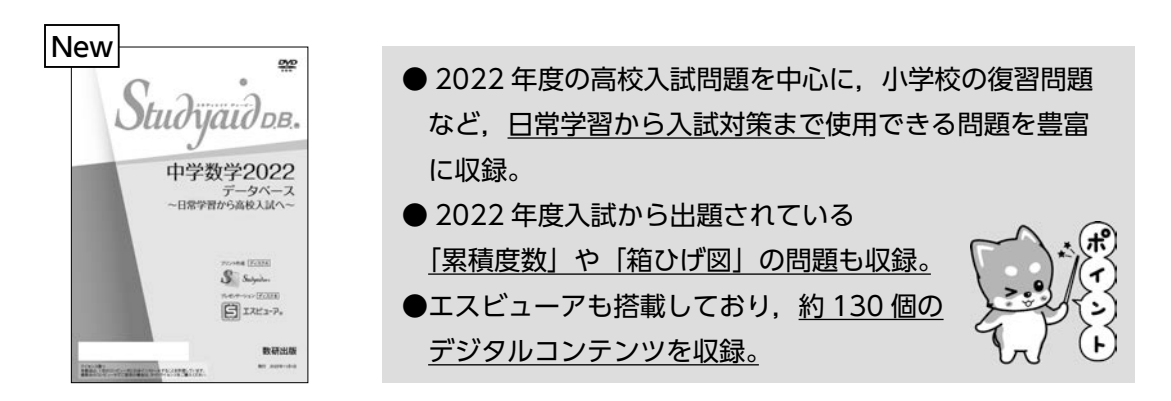

## 商品ラインアップ

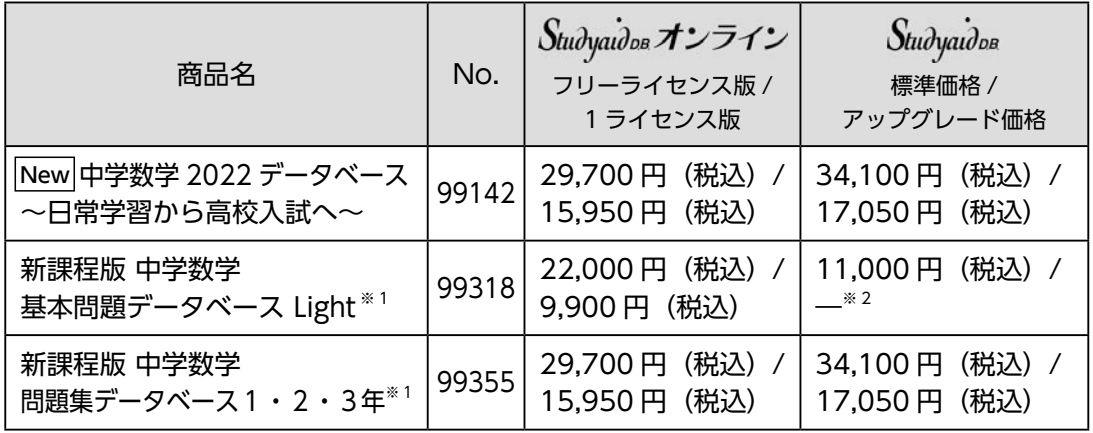

※ 1:今回ご紹介の「累積度数」に対応した統計機能をお使いいただく場合,システムのアップデートが必要です。 ※ 2:アップグレード価格はございません。また,本商品から他商品へのアップグレード価格の適用もございません。

# 原稿の募集について

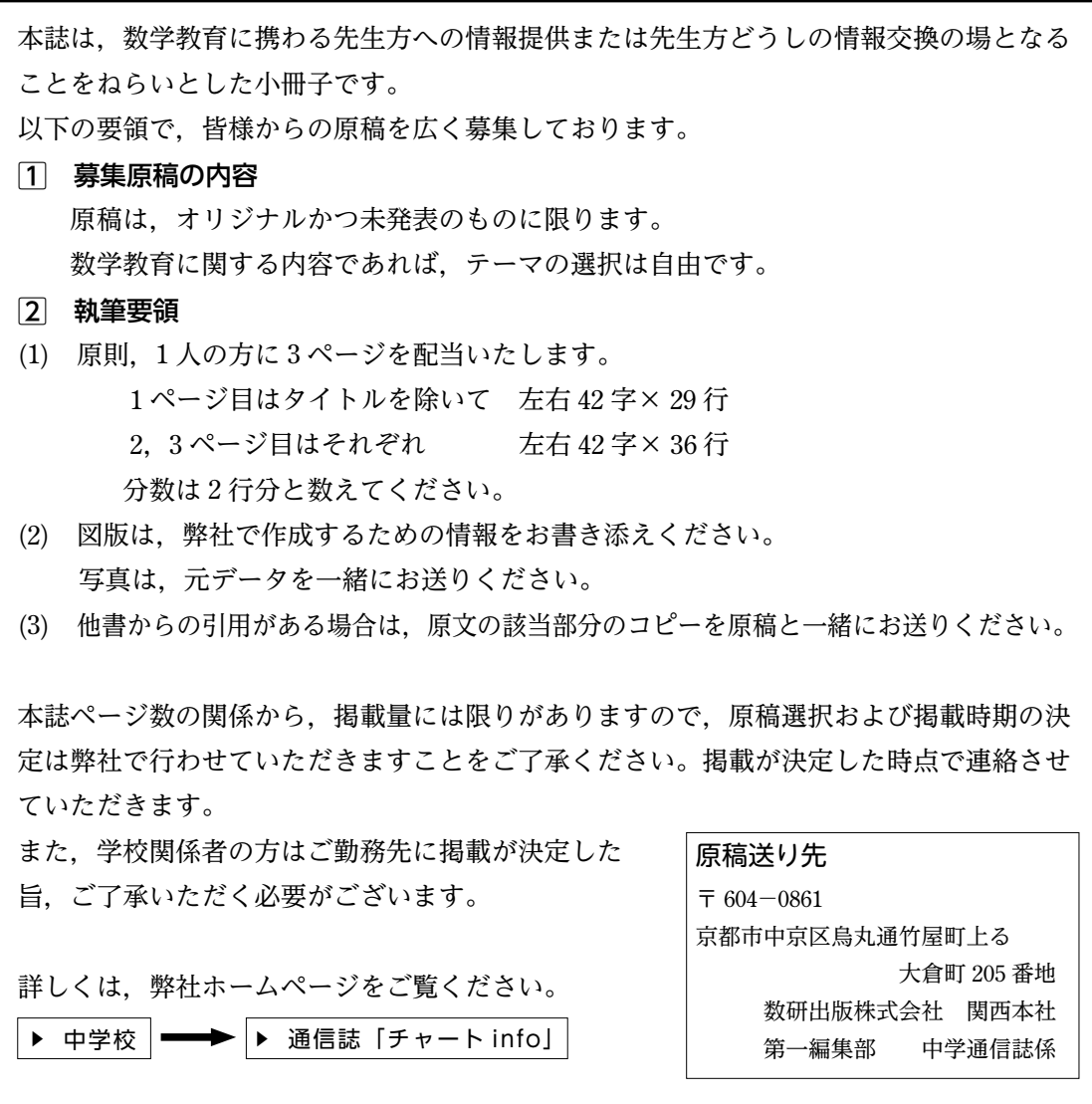

編 者 数研出版編集部

発行者 星野 泰也

発行所 数研出版株式会社

〒101-0052 東京都千代田区神田小川町2丁目3番地3 [振替] 00140-4-118431 〒604-0861 京都市中京区烏丸通竹屋町上る大倉町205番地 [電話] 代表 (075)231-0161 ホームページ https://www.chart.co.jp 印 刷 共同印刷工業株式会社

本書は再生紙を使用しています。

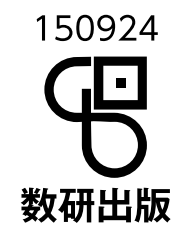

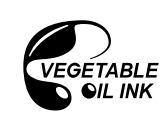

本書は植物油インキを 使用しています。

221201